# Configurazione dei client Cisco IOS e Windows 2000 per L2TP con Microsoft IAS Ī

# Sommario

[Introduzione](#page-0-0) **[Prerequisiti](#page-1-0) [Requisiti](#page-1-1)** [Componenti usati](#page-1-2) **[Convenzioni](#page-1-3) [Configurazione](#page-1-4)** [Esempio di rete](#page-1-5) [Configurazione di Windows 2000 Advanced Server per Microsoft IAS](#page-2-0) [Configurazione di client RADIUS](#page-2-1) [Configurazione degli utenti su IAS](#page-3-0) [Applicazione di un criterio di accesso remoto all'utente di Windows](#page-3-1) [Configurazione del client Windows 2000 per L2TP](#page-4-0) [Disattivazione di IPSec per il client Windows 2000](#page-4-1) [Configurazione di Cisco IOS per L2TP](#page-5-0) [Per abilitare la crittografia](#page-10-0) [Comandi debug e show](#page-15-0) [Tunneling ripartito](#page-16-0) [Risoluzione dei problemi](#page-16-1) [Problema 1: IPSec non disabilitato](#page-16-2) [Problema 2: Errore 789](#page-17-0) [Problema 3: Problema di autenticazione tunnel](#page-17-1) [Informazioni correlate](#page-18-0)

# <span id="page-0-0"></span>Introduzione

In questo documento viene spiegato come configurare il software Cisco IOS® e i client Windows 2000 per il protocollo L2TP (Layer 2 Tunnel Protocol) con Microsoft Internet Authentication Server (IAS).

Per ulteriori informazioni su come configurare L2TP over IP Security (IPSec) da client remoti Microsoft Windows 2000/2003 e XP a una sede aziendale di un'appliance di sicurezza PIX, utilizzando chiavi già condivise con Microsoft Windows 2003 RADIUS Server per l'autenticazione dell'utente, fare riferimento a [L2TP over IPsec tra PC Windows 2000/XP e PIX/ASA 7.2 Using Pre](//www.cisco.com/en/US/products/ps6120/products_configuration_example09186a00807213a7.shtml)[shared Key Configuration Example](//www.cisco.com/en/US/products/ps6120/products_configuration_example09186a00807213a7.shtml) for more user authentication [\(esempio di utilizzo della](//www.cisco.com/en/US/products/ps6120/products_configuration_example09186a00807213a7.shtml) [configurazione delle chiavi già condivise\).](//www.cisco.com/en/US/products/ps6120/products_configuration_example09186a00807213a7.shtml)

Per ulteriori informazioni su come configurare L2TP su IPSec da client Windows 2000 o XP a un

concentratore Cisco VPN serie 3000 utilizzando chiavi già condivise da client Microsoft Windows 2000 e XP remoti a un sito aziendale utilizzando un metodo crittografato, fare riferimento a [Configurazione di L2TP su IPSec da un client Windows 2000 e XP remoto a un sito aziendale.](//www.cisco.com/en/US/products/hw/vpndevc/ps2284/products_configuration_example09186a0080094aca.shtml)

# <span id="page-1-0"></span>**Prerequisiti**

## <span id="page-1-1"></span>**Requisiti**

Non sono previsti prerequisiti specifici per questo documento.

### <span id="page-1-2"></span>Componenti usati

Le informazioni fornite in questo documento si basano sulle seguenti versioni software e hardware:

- Componente facoltativo di Microsoft IAS installato in un server avanzato di Microsoft 2000 con Active Directory
- Un router Cisco 3600
- Software Cisco IOS release c3640-io3s56i-mz.121-5.T

Le informazioni discusse in questo documento fanno riferimento a dispositivi usati in uno specifico ambiente di emulazione. Su tutti i dispositivi menzionati nel documento la configurazione è stata ripristinata ai valori predefiniti. Se la rete è operativa, valutare attentamente eventuali conseguenze derivanti dall'uso dei comandi.

## <span id="page-1-3"></span>**Convenzioni**

Per ulteriori informazioni sulle convenzioni usate, consultare il documento [Cisco sulle convenzioni](//www.cisco.com/en/US/tech/tk801/tk36/technologies_tech_note09186a0080121ac5.shtml) [nei suggerimenti tecnici.](//www.cisco.com/en/US/tech/tk801/tk36/technologies_tech_note09186a0080121ac5.shtml)

# <span id="page-1-4"></span>**Configurazione**

In questa sezione vengono presentate le informazioni necessarie per configurare le funzionalità descritte più avanti nel documento.

Nota: per ulteriori informazioni sui comandi menzionati in questo documento, usare lo [strumento di](//tools.cisco.com/Support/CLILookup/cltSearchAction.do) [ricerca](//tools.cisco.com/Support/CLILookup/cltSearchAction.do) dei comandi (solo utenti [registrati](//tools.cisco.com/RPF/register/register.do)).

### <span id="page-1-5"></span>Esempio di rete

Nel documento viene usata questa impostazione di rete:

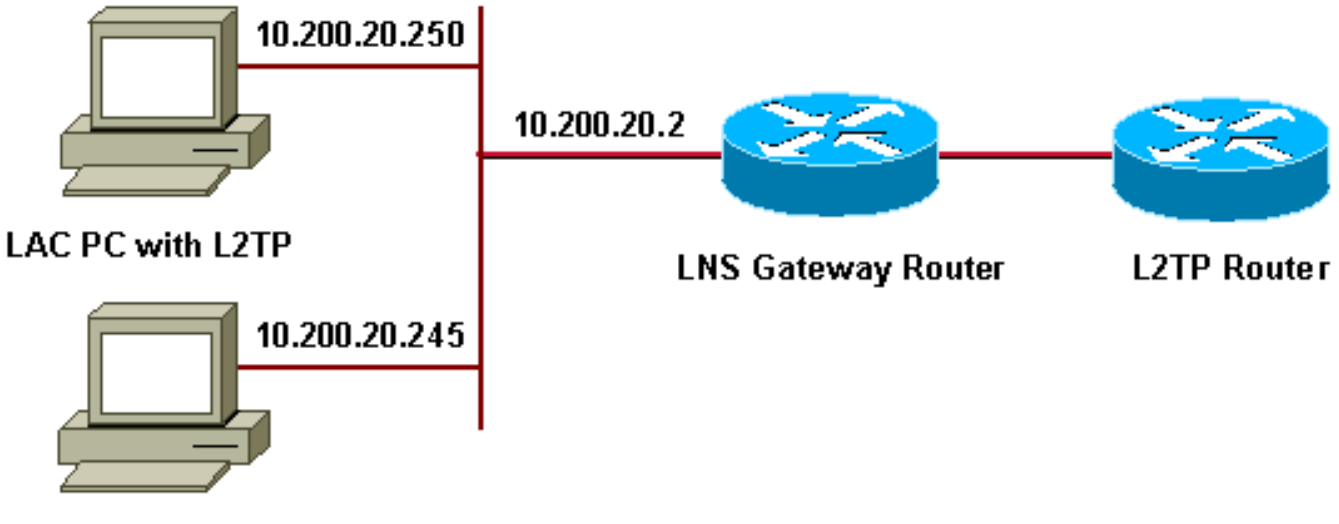

#### **Microsoft IAS**

In questo documento vengono usati questi pool IP per client remoti:

- Router gateway: 192.168.1.2 ~ 192.168.1.254
- $\cdot$  LNS: 172.16.10.1 ~ 172.16.10.1

### <span id="page-2-0"></span>Configurazione di Windows 2000 Advanced Server per Microsoft IAS

Verificare che Microsoft IAS sia installato. Per installare Microsoft IAS, accedere come amministratore e completare i seguenti passaggi:

- 1. In Servizi di rete verificare che tutte le caselle di controllo siano deselezionate.
- 2. Selezionare la casella di controllo **IAS (Internet Authentication Server)** e quindi fare clic su OK.
- 3. Nell'Aggiunta guidata componenti di Windows fare clic su **Avanti**. Se richiesto, inserire il CD di Windows 2000.
- 4. Una volta copiati i file necessari, fare clic su **Fine** e chiudere tutte le finestre. Non è necessario riavviare il sistema.

## <span id="page-2-1"></span>Configurazione di client RADIUS

Attenersi alla seguente procedura:

- 1. Da Strumenti di amministrazione, aprire la console di Internet Authentication Server e fare clic su Client.
- 2. Nella casella Nome descrittivo immettere l'indirizzo IP del server di accesso alla rete (NAS).
- 3. Fare clic su Use This IP.
- 4. Nell'elenco a discesa **Client-Vendor** (Fornitore **client)**, verificare che **RADIUS Standard** sia selezionato.
- 5. Nelle caselle Segreto condiviso e Conferma segreto condiviso immettere la password e quindi fare clic su Fine.
- 6. Nell'albero della console fare clic con il pulsante destro del mouse su **Servizio di** autenticazione Internet e quindi scegliere Avvia.

7. Chiudere la console.

## <span id="page-3-0"></span>Configurazione degli utenti su IAS

A differenza di CiscoSecure, il database utenti RADIUS (Remote Authentication Dial-In User Server) di Windows 2000 è strettamente associato al database utenti di Windows.

- Se Active Directory è installato nel server Windows 2000, creare i nuovi utenti remoti da **Utenti** e computer di Active Directory.
- Se Active Directory non è installato, è possibile utilizzare **Utenti e gruppi locali** da **Strumenti di** amministrazione per creare nuovi utenti.

#### Configurazione degli utenti in Active Directory

Completare la procedura seguente per configurare gli utenti con Active Directory:

- 1. Nella console Utenti e computer di Active Directory espandere il dominio.
- 2. Fare clic con il pulsante destro del mouse sullo **scorrimento Utenti** per selezionare **Nuovo** utente.
- 3. Creare un nuovo utente denominato tac.
- 4. Immettere la password nelle finestre di dialogo Password e Conferma password.
- 5. Deselezionare l'opzione Cambiamento obbligatorio password all'accesso successivo e fare clic su Avanti.
- 6. Aprire la casella Proprietà tac utente. Passare alla scheda Connessione remota.
- 7. In Autorizzazioni di accesso remoto (chiamate in ingresso o VPN) fare clic su Consenti accesso, quindi su OK.

#### Configurazione degli utenti se non è installato Active Directory

Completare la procedura seguente per configurare gli utenti se Active Directory non è installato:

- 1. Da Strumenti di amministrazione, fare clic su Gestione computer.
- 2. Espandere la console Gestione computer e fare clic su Utenti e gruppi locali.
- 3. Fare clic con il pulsante destro del mouse su Utenti Scorrere per selezionare Nuovo utente.
- 4. Immettere una password nelle finestre di dialogo Password e Conferma password.
- 5. Deselezionare l'opzione **Cambiamento obbligatorio password all'accesso successivo** e fare clic su Avanti.
- 6. Aprire la casella Proprietà nuovo utente tac. Passare alla scheda Connessione remota.
- 7. In Autorizzazioni di accesso remoto (chiamate in ingresso o VPN) fare clic su Consenti accesso, quindi su OK.

### <span id="page-3-1"></span>Applicazione di un criterio di accesso remoto all'utente di Windows

Per applicare un criterio di accesso remoto, completare i seguenti passaggi:

- 1. Da Strumenti di amministrazione, aprire la console Internet Authentication Server e fare clic su Criteri di accesso remoto.
- 2. Fare clic sul pulsante Add (Aggiungi) in Specify the Conditions to Match (Specifica le

condizioni da soddisfare) e aggiungere Service-type (Tipo di servizio). Scegliete il tipo disponibile Cornice. Aggiungetelo ai tipi selezionati e premete OK.

- 3. Fare clic sul pulsante **Add** (Aggiungi) in **Specify the Conditions to Match** (Specifica le condizioni da soddisfare) e aggiungere Framed Protocol. Scegliete il tipo disponibile PPP. Aggiungetelo ai tipi selezionati e premete OK.
- 4. Fare clic sul pulsante **Add** (Aggiungi) in **Specify the Conditions to Match** (Specifica le condizioni da soddisfare) e aggiungere Windows-Groups (Gruppi di Windows) per aggiungere il gruppo di Windows a cui appartiene l'utente. Scegliere il gruppo e aggiungerlo ai tipi selezionati. Premere OK.
- 5. In Consenti accesso se l'autorizzazione di connessione remota è attivata Proprietà, selezionare Concedi autorizzazione di accesso remoto.
- 6. Chiudere la console.

## <span id="page-4-0"></span>Configurazione del client Windows 2000 per L2TP

Completare questa procedura per configurare il client Windows 2000 per L2TP:

- 1. Dal menu Start, scegliere Impostazioni, quindi seguire uno dei seguenti percorsi:Pannello di controllo > Rete e connessioni remoteORete e connessioni remote > Crea nuova connessione
- 2. Utilizzare la procedura guidata per creare una connessione denominata L2TP. La connessione si connette a una rete privata tramite Internet. È inoltre necessario specificare l'indirizzo IP o il nome del gateway del tunnel L2TP.
- 3. La nuova connessione verrà visualizzata nella finestra **Rete e connessioni remote** nel Pannello di controllo. Fare clic con il pulsante destro del mouse per modificare le proprietà.
- 4. Nella scheda Rete verificare che il tipo di server che si sta chiamando sia impostato su L2TP.
- 5. Se si intende allocare un indirizzo interno dinamico al client dal gateway, tramite un pool locale o DHCP, selezionare Protocollo TCP/IP. Verificare che il client sia configurato in modo da ottenere automaticamente un indirizzo IP. È inoltre possibile rilasciare automaticamente le informazioni DNS.Il pulsante Avanzate consente di definire le informazioni statiche WINS e DNS.La scheda Opzioni consente di disattivare IPSec o assegnare un criterio diverso alla connessione.Nella scheda Protezione è possibile definire i parametri di autenticazione dell'utente, ad esempio PAP, CHAP o MS-CHAP oppure l'accesso al dominio Windows.
- 6. Una volta configurata la connessione, è possibile fare doppio clic su di essa per avviare la schermata di accesso, quindi Connetti.

## <span id="page-4-1"></span>Disattivazione di IPSec per il client Windows 2000

- Modificare le proprietà della connessione remota L2TP appena creata. Fare clic con il 1. pulsante destro del mouse sulla nuova connessione L2TP per visualizzare la finestra Proprietà L2TP.
- 2. Nella scheda **Rete** fare clic su **Proprietà protocollo Internet (TCP/IP)**. Fare doppio clic sulla scheda Avanzate. Selezionare la scheda Options (Opzioni), fare clic su IP security properties (Proprietà protezione IP) e, se è selezionata l'opzione Do not use IPSEC (Non utilizzare IPSEC), ricontrollarla.

Nota: i client Microsoft Windows 2000 dispongono di un servizio di accesso remoto e di Policy Agent predefinito che, per impostazione predefinita, crea un criterio per il traffico L2TP. Questo criterio predefinito non consente il traffico L2TP senza IPSec e crittografia. È possibile disattivare il comportamento predefinito di Microsoft modificando l'Editor del Registro di sistema del client Microsoft. In questa sezione viene illustrata la procedura per modificare il Registro di sistema di Windows e disattivare i criteri predefiniti di IPSec per il traffico L2TP. Consultare la documentazione di Microsoft per la modifica del Registro di sistema di Windows.

Utilizzare l'Editor del Registro di sistema (Regedt32.exe) per aggiungere la nuova voce del Registro di sistema per disabilitare IPSec. Per ulteriori informazioni, consultare la documentazione di Microsoft o l'argomento della Guida in linea di Regedt32.exe.

Ènecessario aggiungere il valore ProhibitIpSec del Registro di sistema a ogni computer endpoint basato su Windows 2000 di una connessione L2TP o IPSec per impedire la creazione del filtro automatico per il traffico L2TP e IPSec. Quando il valore ProhibitIpSec del Registro di sistema è impostato su uno, il computer basato su Windows 2000 non crea il filtro automatico che utilizza l'autenticazione CA. ma verifica la presenza di un criterio IPSec locale o di Active Directory. Per aggiungere il valore ProhibitIpSec al Registro di sistema del computer Windows 2000, utilizzare Regedt32.exe per individuare questa chiave nel Registro di sistema:

HKEY\_LOCAL\_MACHINE\System\CurrentControlSet\Services\Rasman\Parameters Aggiungere il valore del Registro di sistema alla chiave:

Value Name: ProhibitIpSec Data Type: REG\_DWORD Value: 1

Nota: per rendere effettive le modifiche è necessario riavviare il computer con sistema operativo Windows 2000. Per ulteriori informazioni, fare riferimento ai seguenti articoli Microsoft:

- Q258261 Disabilitazione dei criteri IPSEC utilizzati con L2TP
- Q240262- Come configurare una connessione L2TP/IPSec utilizzando una chiave già condivisa

#### <span id="page-5-0"></span>Configurazione di Cisco IOS per L2TP

In queste configurazioni vengono descritti i comandi necessari per L2TP senza IPSec. Se la configurazione di base funziona, è inoltre possibile configurare IPSec.

#### angela

```
Building configuration...
Current configuration : 1595 bytes
!
version 12.1
no service single-slot-reload-enable
service timestamps debug datetime msec
service timestamps log datetime msec
no service password-encryption
!
hostname angela
!
logging rate-limit console 10 except errors
!--- Enable AAA services here. aaa new-model aaa
authentication login default group radius local aaa
authentication login console none aaa authentication ppp
default group radius local aaa authorization network
```
default group radius local enable password ww ! memorysize iomem 30 ip subnet-zero ! ! no ip finger no ip domain-lookup ip host rund 172.17.247.195 ! ip audit notify log ip audit po max-events 100 ip address-pool local ! ! *!--- Enable VPN/VPDN services and define groups and !--- specific variables required for the group.* vpdn enable no vpdn logging ! vpdn-group L2TP\_Windows 2000Client *!--- Default L2TP VPDN group. !- -- Allow the Router to accept incoming requests.* acceptdialin protocol L2TP virtual-template 1 no L2TP tunnel authentication *!--- Users are authenticated at the NAS or LNS !--- before the tunnel is established. This is not !--- required for client-initiated tunnels.* ! ! call rsvp-sync ! ! ! ! ! ! ! controller E1 2/0 ! ! interface Loopback0 ip address 172.16.10.100 255.255.255.0 ! interface Ethernet0/0 ip address 10.200.20.2 255.255.255.0 half-duplex ! interface Virtual-Template1 ip unnumbered Loopback0 peer default ip address pool default ppp authentication ms-chap ! ip local pool default 172.16.10.1 172.16.10.10 ip classless ip route 0.0.0.0 0.0.0.0 10.200.20.1 ip route 192.168.1.0 255.255.255.0 10.200.20.250 no ip http server ! radiusserver host 10.200.20.245 auth-port 1645 acct-port 1646 radius-server retransmit 3 radius-server key cisco ! dial-peer cor custom ! ! ! ! ! line con 0 exec-timeout 0 0 login authentication console transport input none line 33 50 modem InOut line aux 0 line vty 0 4 exec-timeout 0 0 password ww ! end angela# \*Mar 12 23:10:54.176: L2TP: I SCCRQ from RSHANMUG-W2K1.cisco.com tnl 5 \*Mar 12 23:10:54.176: Tnl 8663 L2TP: New tunnel created for remote RSHANMUG-W2K1.cisco.com, address 192.168.1.56 \*Mar 12 23:10:54.176: Tnl 8663 L2TP: O SCCRP to RSHANMUG-W2K1.cisco.com tnlid 5 \*Mar 12 23:10:54.180: Tnl 8663 L2TP: Tunnel state change from idle to waitctl-reply \*Mar 12 23:10:54.352: Tnl 8663 L2TP: I SCCCN from RSHANMUG-W2K1.cisco.com tnl 5 \*Mar 12 23:10:54.352: Tnl 8663 L2TP: Tunnel state change from wait-ctl-reply to established \*Mar 12 23:10:54.352: Tnl 8663 L2TP: SM State established \*Mar 12 23:10:54.356: Tnl 8663 L2TP: I ICRQ from RSHANMUG-W2K1.cisco.com tnl 5 \*Mar 12 23:10:54.356: Tnl/Cl 8663/44 L2TP: Session FS enabled \*Mar 12 23:10:54.356: Tnl/Cl 8663/44 L2TP: Session state change from idle to wait-connect \*Mar 12 23:10:54.356: Tnl/Cl 8663/44 L2TP: New session created \*Mar 12 23:10:54.356: Tnl/Cl 8663/44 L2TP: O ICRP to RSHANMUG-W2K1.cisco.com 5/1 \*Mar 12 23:10:54.544: Tnl/Cl 8663/44 L2TP: I ICCN from RSHANMUG-W2K1.cisco.com tnl 5, cl 1 \*Mar 12 23:10:54.544: Tnl/Cl 8663/44 L2TP: Session state change from wait-connect to established \*Mar 12 23:10:54.544: Vi1 VPDN: Virtual interface created for \*Mar 12 23:10:54.544: Vi1 PPP: Phase is DOWN, Setup [0 sess, 0 load] \*Mar 12 23:10:54.544: Vi1 VPDN: Clone from Vtemplate 1 filterPPP=0 blocking \*Mar 12 23:10:54.620: Tnl/Cl 8663/44 L2TP: Session with no hwidb \*Mar 12 23:10:54.624: %LINK-3-UPDOWN: Interface Virtual-Access1, changed state to up \*Mar 12 23:10:54.624: Vi1 PPP: Using set call direction \*Mar 12 23:10:54.624: Vi1 PPP: Treating connection as a callin \*Mar 12 23:10:54.624: Vi1 PPP: Phase is ESTABLISHING, Passive Open [0 sess, 0 load] \*Mar 12 23:10:54.624: Vi1 LCP: State is Listen \*Mar 12 23:10:54.624: Vi1 VPDN: Bind interface direction=2 \*Mar 12 23:10:56.556: Vi1 LCP: I CONFREQ [Listen] id 1 len 44 \*Mar 12 23:10:56.556: Vi1 LCP: MagicNumber 0x595E7636 (0x0506595E7636) \*Mar 12

23:10:56.556: Vi1 LCP: PFC (0x0702) \*Mar 12 23:10:56.556: Vi1 LCP: ACFC (0x0802) \*Mar 12 23:10:56.556: Vi1 LCP: Callback 6 (0x0D0306) \*Mar 12 23:10:56.556: Vi1 LCP: MRRU 1614 (0x1104064E) \*Mar 12 23:10:56.556: Vi1 LCP: EndpointDisc 1 Local \*Mar 12 23:10:56.556: Vi1 LCP: (0x1317012E07E41982EB4EF790F1BF1862) \*Mar 12 23:10:56.556: Vi1 LCP: (0x10D0AC00000002) \*Mar 12 23:10:56.556: Vi1 AAA/AUTHOR/FSM: (0): LCP succeeds trivially \*Mar 12 23:10:56.556: Vi1 LCP: O CONFREQ [Listen] id 1 len 15 \*Mar 12 23:10:56.556: Vi1 LCP: AuthProto MS-CHAP (0x0305C22380) \*Mar 12 23:10:56.556: Vi1 LCP: MagicNumber 0x4E1B09B8 (0x05064E1B09B8) \*Mar 12 23:10:56.560: Vi1 LCP: O CONFREJ [Listen] id 1 len 34 \*Mar 12 23:10:56.560: Vi1 LCP: Callback 6 (0x0D0306) \*Mar 12 23:10:56.560: Vi1 LCP: MRRU 1614 (0x1104064E) \*Mar 12 23:10:56.560: Vi1 LCP: EndpointDisc 1 Local \*Mar 12 23:10:56.560: Vi1 LCP: (0x1317012E07E41982EB4EF790F1BF1862) \*Mar 12 23:10:56.560: Vi1 LCP: (0x10D0AC00000002) \*Mar 12 23:10:56.700: Vi1 LCP: I CONFACK [REQsent] id 1 len 15 \*Mar 12 23:10:56.700: Vi1 LCP: AuthProto MS-CHAP (0x0305C22380) \*Mar 12 23:10:56.704: Vi1 LCP: MagicNumber 0x4E1B09B8 (0x05064E1B09B8) \*Mar 12 23:10:56.704: Vi1 LCP: I CONFREQ [ACKrcvd] id 2 len 14 \*Mar 12 23:10:56.704: Vi1 LCP: MagicNumber 0x595E7636 (0x0506595E7636) \*Mar 12 23:10:56.704: Vi1 LCP: PFC (0x0702) \*Mar 12 23:10:56.704: Vi1 LCP: ACFC (0x0802) \*Mar 12 23:10:56.704: Vi1 LCP: O CONFACK [ACKrcvd] id 2 len 14 \*Mar 12 23:10:56.708: Vi1 LCP: MagicNumber 0x595E7636 (0x0506595E7636) \*Mar 12 23:10:56.708: Vi1 LCP: PFC (0x0702) \*Mar 12 23:10:56.708: Vi1 LCP: ACFC (0x0802) \*Mar 12 23:10:56.708: Vi1 LCP: State is Open \*Mar 12 23:10:56.708: Vi1 PPP: Phase is AUTHENTICATING, by this end [0 sess, 0 load] \*Mar 12 23:10:56.708: Vi1 MS-CHAP: O CHALLENGE id 28 len 21 from angela \*Mar 12 23:10:56.852: Vi1 LCP: I IDENTIFY [Open] id 3 len 18 magic 0x595E7636 MSRASV5.00 \*Mar 12 23:10:56.872: Vi1 LCP: I IDENTIFY [Open] id 4 len 27 magic 0x595E7636 MSRAS-1- RSHANMUG-W2K1 \*Mar 12 23:10:56.880: Vi1 MS-CHAP: I RESPONSE id 28 len 57 from tac \*Mar 12 23:10:56.880: AAA: parse name=Virtual-Access1 idb type=21 tty=-1 \*Mar 12 23:10:56.880: AAA: name=Virtual-Access1 flags=0x11 type=5 shelf=0 slot=0 adapter=0 port=1 channel=0 \*Mar 12 23:10:56.884: AAA/MEMORY: create\_user (0x6273D024) user='tac' ruser='' port='Virtual-Access1' rem\_addr='' authen\_type=MSCHAP service=PPP priv=1 \*Mar 12 23:10:56.884: AAA/AUTHEN/START (3634835145): port='Virtual-Access1' list='' action=LOGIN service=PPP \*Mar 12 23:10:56.884: AAA/AUTHEN/START (3634835145): using default list \*Mar 12 23:10:56.884: AAA/AUTHEN/START (3634835145): Method=radius (radius) \*Mar 12 23:10:56.884: RADIUS: ustruct sharecount=0 \*Mar 12 23:10:56.884: RADIUS: Initial Transmit Virtual-Access1 id 173 10.200.20.245:1645, Access-Request, len 129 \*Mar 12 23:10:56.884: Attribute 4 6 0AC81402 \*Mar 12 23:10:56.884: Attribute 5 6 00000001 \*Mar 12 23:10:56.884: Attribute 61 6 00000001 \*Mar 12 23:10:56.884: Attribute 1 5 7461631A \*Mar 12 23:10:56.884: Attribute 26 16 000001370B0A0053 \*Mar 12 23:10:56.884: Attribute 26 58 0000013701341C01 \*Mar 12 23:10:56.884: Attribute 6 6 00000002 \*Mar 12 23:10:56.884: Attribute 7 6 00000001 \*Mar 12

23:10:56.900: RADIUS: Received from id 173 10.200.20.245:1645, Access-Accept, len 116 \*Mar 12 23:10:56.900: Attribute 7 6 00000001 \*Mar 12 23:10:56.900: Attribute 6 6 00000002 \*Mar 12 23:10:56.900: Attribute 25 32 502605A6 \*Mar 12 23:10:56.900: Attribute 26 40 000001370C22F6D5 \*Mar 12 23:10:56.900: Attribute 26 12 000001370A061C4E \*Mar 12 23:10:56.900: AAA/AUTHEN (3634835145): status = PASS \*Mar 12 23:10:56.900: Vi1 AAA/AUTHOR/LCP: Authorize LCP \*Mar 12 23:10:56.900: Vi1 AAA/AUTHOR/LCP (1995716469): Port='Virtual-Access1' list='' service=NET \*Mar 12 23:10:56.900: AAA/AUTHOR/LCP: Vi1 (1995716469) user='tac' \*Mar 12 23:10:56.900: Vi1 AAA/AUTHOR/LCP (1995716469): send AV service=ppp \*Mar 12 23:10:56.900: Vi1 AAA/AUTHOR/LCP (1995716469): send AV protocol=lcp \*Mar 12 23:10:56.900: Vi1 AAA/AUTHOR/LCP (1995716469): found list default \*Mar 12 23:10:56.904: Vi1 AAA/AUTHOR/LCP (1995716469): Method=radius (radius) \*Mar 12 23:10:56.904: RADIUS: unrecognized Microsoft VSA type 10 \*Mar 12 23:10:56.904: Vi1 AAA/AUTHOR (1995716469): Post authorization status = PASS\_REPL \*Mar 12 23:10:56.904: Vi1 AAA/AUTHOR/LCP: Processing AV service=ppp \*Mar 12 23:10:56.904: Vi1 AAA/AUTHOR/LCP: Processing AV mschap\_mppe\_keys\*1p1T11=1v1O1~11a1W11151\1V1M1#11Z1`1k1} 111 \*Mar 12 23:10:56.904: Vi1 MS-CHAP: O SUCCESS id 28 len 4 \*Mar 12 23:10:56.904: Vi1 PPP: Phase is UP [0 sess, 0 load] \*Mar 12 23:10:56.904: Vi1 AAA/AUTHOR/FSM: (0): Can we start IPCP? \*Mar 12 23:10:56.904: Vi1 AAA/AUTHOR/FSM (2094713042): Port='Virtual-Access1' list='' service=NET \*Mar 12 23:10:56.904: AAA/AUTHOR/FSM: Vi1 (2094713042) user='tac' \*Mar 12 23:10:56.904: Vi1 AAA/AUTHOR/FSM (2094713042): send AV service=ppp \*Mar 12 23:10:56.904: Vi1 AAA/AUTHOR/FSM (2094713042): send AV protocol=ip \*Mar 12 23:10:56.904: Vi1 AAA/AUTHOR/FSM (2094713042): found list default \*Mar 12 23:10:56.904: Vi1 AAA/AUTHOR/FSM (2094713042): Method=radius (radius) \*Mar 12 23:10:56.908: RADIUS: unrecognized Microsoft VSA type 10 \*Mar 12 23:10:56.908: Vi1 AAA/AUTHOR (2094713042): Post authorization status = PASS\_REPL \*Mar 12 23:10:56.908: Vi1 AAA/AUTHOR/FSM: We can start IPCP \*Mar 12 23:10:56.908: Vi1 IPCP: O CONFREQ [Closed] id 1 len 10 \*Mar 12 23:10:56.908: Vi1 IPCP: Address 172.16.10.100 (0x0306AC100A64) \*Mar 12 23:10:57.040: Vi1 CCP: I CONFREQ [Not negotiated] id 5 len 10 \*Mar 12 23:10:57.040: Vi1 CCP: MS-PPC supported bits 0x01000001 (0x120601000001) \*Mar 12 23:10:57.040: Vi1 LCP: O PROTREJ [Open] id 2 len 16 protocol CCP (0x80FD0105000A120601000001) \*Mar 12 23:10:57.052: Vi1 IPCP: I CONFREQ [REQsent] id 6 len 34 \*Mar 12 23:10:57.052: Vi1 IPCP: Address 0.0.0.0 (0x030600000000) \*Mar 12 23:10:57.052: Vi1 IPCP: PrimaryDNS 0.0.0.0 (0x810600000000) \*Mar 12 23:10:57.052: Vi1 IPCP: PrimaryWINS 0.0.0.0 (0x820600000000) \*Mar 12 23:10:57.052: Vi1 IPCP: SecondaryDNS 0.0.0.0 (0x830600000000) \*Mar 12 23:10:57.052: Vi1 IPCP: SecondaryWINS 0.0.0.0 (0x840600000000) \*Mar 12 23:10:57.052: Vi1 AAA/AUTHOR/IPCP: Start. Her address 0.0.0.0, we want 0.0.0.0 \*Mar 12 23:10:57.056: Vi1 AAA/AUTHOR/IPCP: Processing AV service=ppp \*Mar 12 23:10:57.056: Vi1 AAA/AUTHOR/IPCP: Processing AV mschap\_mppe\_keys\*1p1T11=1v1O1~11a1W11151\1V1M1#11Z1`1k1} 111 \*Mar 12 23:10:57.056: Vi1 AAA/AUTHOR/IPCP: Authorization succeeded \*Mar 12 23:10:57.056: Vi1

AAA/AUTHOR/IPCP: Done. Her address 0.0.0.0, we want 0.0.0.0 \*Mar 12 23:10:57.056: Vi1 IPCP: Pool returned 172.16.10.1 \*Mar 12 23:10:57.056: Vi1 IPCP: O CONFREJ [REQsent] id 6 len 28 \*Mar 12 23:10:57.056: Vi1 IPCP: PrimaryDNS 0.0.0.0 (0x810600000000) \*Mar 12 23:10:57.056: Vi1 IPCP: PrimaryWINS 0.0.0.0 (0x820600000000) \*Mar 12 23:10:57.056: Vi1 IPCP: SecondaryDNS 0.0.0.0 (0x830600000000) \*Mar 12 23:10:57.056: Vi1 IPCP: SecondaryWINS 0.0.0.0 (0x840600000000) \*Mar 12 23:10:57.060: Vi1 IPCP: I CONFACK [REQsent] id 1 len 10 \*Mar 12 23:10:57.060: Vi1 IPCP: Address 172.16.10.100 (0x0306AC100A64) \*Mar 12 23:10:57.192: Vi1 IPCP: I CONFREQ [ACKrcvd] id 7 len 10 \*Mar 12 23:10:57.192: Vi1 IPCP: Address 0.0.0.0 (0x030600000000) \*Mar 12 23:10:57.192: Vi1 AAA/AUTHOR/IPCP: Start. Her address 0.0.0.0, we want 172.16.10.1 \*Mar 12 23:10:57.192: Vi1 AAA/AUTHOR/IPCP: Processing AV service=ppp \*Mar 12 23:10:57.192: Vi1 AAA/AUTHOR/IPCP: Processing AV mschap\_mppe\_keys\*1p1T11=1v1O1~11a1W11151\1V1M1#11Z1`1k1} 111 \*Mar 12 23:10:57.192: Vi1 AAA/AUTHOR/IPCP: Authorization succeeded \*Mar 12 23:10:57.192: Vi1 AAA/AUTHOR/IPCP: Done. Her address 0.0.0.0, we want 172.16.10.1 \*Mar 12 23:10:57.192: Vi1 IPCP: O CONFNAK [ACKrcvd] id 7 len 10 \*Mar 12 23:10:57.192: Vi1 IPCP: Address 172.16.10.1 (0x0306AC100A01) \*Mar 12 23:10:57.324: Vi1 IPCP: I CONFREQ [ACKrcvd] id 8 len 10 \*Mar 12 23:10:57.324: Vi1 IPCP: Address 172.16.10.1 (0x0306AC100A01) \*Mar 12 23:10:57.324: Vi1 AAA/AUTHOR/IPCP: Start. Her address 172.16.10.1, we want 172.16.10.1 \*Mar 12 23:10:57.324: Vi1 AAA/AUTHOR/IPCP (413757991): Port='Virtual-Access1' list='' service=NET \*Mar 12 23:10:57.324: AAA/AUTHOR/IPCP: Vi1 (413757991) user='tac' \*Mar 12 23:10:57.324: Vi1 AAA/AUTHOR/IPCP (413757991): send AV service=ppp \*Mar 12 23:10:57.324: Vi1 AAA/AUTHOR/IPCP (413757991): send AV protocol=ip \*Mar 12 23:10:57.324: Vi1 AAA/AUTHOR/IPCP (413757991): send AV addr\*172.16.10.1 \*Mar 12 23:10:57.324: Vi1 AAA/AUTHOR/IPCP (413757991): found list default \*Mar 12 23:10:57.324: Vi1 AAA/AUTHOR/IPCP (413757991): Method=radius (radius) \*Mar 12 23:10:57.324: RADIUS: unrecognized Microsoft VSA type 10 \*Mar 12 23:10:57.324: Vi1 AAA/AUTHOR (413757991): Post authorization status = PASS\_REPL \*Mar 12 23:10:57.324: Vi1 AAA/AUTHOR/IPCP: Reject 172.16.10.1, using 172.16.10.1 \*Mar 12 23:10:57.328: Vi1 AAA/AUTHOR/IPCP: Processing AV service=ppp \*Mar 12 23:10:57.328: Vi1 AAA/AUTHOR/IPCP: Processing AV mschap\_mppe\_keys\*1p1T11=1v1O1~11a1W11151\1V1M1#11Z1`1k1} 111 \*Mar 12 23:10:57.328: Vi1 AAA/AUTHOR/IPCP: Processing AV addr\*172.16.10.1 \*Mar 12 23:10:57.328: Vi1 AAA/AUTHOR/IPCP: Authorization succeeded \*Mar 12 23:10:57.328: Vi1 AAA/AUTHOR/IPCP: Done. Her address 172.16.10.1, we want 172.16.10.1 \*Mar 12 23:10:57.328: Vi1 IPCP: O CONFACK [ACKrcvd] id 8 len 10 \*Mar 12 23:10:57.328: Vi1 IPCP: Address 172.16.10.1 (0x0306AC100A01) \*Mar 12 23:10:57.328: Vi1 IPCP: State is Open \*Mar 12 23:10:57.332: Vi1 IPCP: Install route to 172.16.10.1 \*Mar 12 23:10:57.904: %LINEPROTO-5-UPDOWN: Line protocol on Interface Virtual-Access1, changed state to up \*Mar 12 23:11:06.324: Vi1 LCP: I ECHOREP [Open] id 1 len 12 magic 0x595E7636 \*Mar 12 23:11:06.324: Vi1 LCP: Received id 1, sent id 1, line up angela#**show vpdn** L2TP Tunnel and Session Information Total tunnels 1 sessions 1 LocID RemID Remote Name State Remote Address Port Sessions 8663 5 RSHANMUG-W2K1.c est 192.168.1.56 1701 1 LocID RemID TunID Intf Username State Last Chg Fastswitch 44 1 8663 Vi1 tac est 00:00:18 enabled %No active L2F tunnels %No active PPTP tunnels %No active PPPoE tunnels \*Mar 12 23:11:16.332: Vi1 LCP: I ECHOREP [Open] id 2 len 12 magic 0x595E7636 \*Mar 12 23:11:16.332: Vi1 LCP: Received id 2, sent id 2, line upsh caller ip Line UserIP AddressLocal NumberRemote Number<->  $V_1$ <sup>1</sup> tac<sup>172</sup> 16.10.1--in

#### angela#**show ip route** Codes: C - connected, S - static, I - IGRP, R - RIP, M - mobile, B - BGP D - EIGRP, EX - EIGRP external, O - OSPF, IA - OSPF inter area N1 - OSPF NSSA external type 1, N2 - OSPF NSSA external type 2 E1 - OSPF external type 1, E2 - OSPF external type 2, E - EGP i - IS-IS, L1 - IS-IS level-1, L2 - IS-IS level-2, ia - IS-IS inter area \* - candidate default, U - per-user static route, o - ODR P - periodic downloaded static route Gateway of last resort is 10.200.20.1 to network 0.0.0.0 172.16.0.0/16 is variably subnetted, 2 subnets, 2 masks C172.16.10.0/24 is directly connected, Loopback0 C172.16.10.1/32 is directly connected, Virtual-Access1 10.0.0.0/24 is subnetted, 1 subnets C10.200.20.0 is directly connected, Ethernet0/0 S 192.168.1.0/24 [1/0] via 10.200.20.250 S\* 0.0.0.0/0 [1/0] via 10.200.20.1

\*Mar 12 23:11:26.328: Vi1 LCP: I ECHOREP [Open] id 3 len 12 magic 0x595E7636 \*Mar 12 23:11:26.328: Vi1 LCP: Received id 3, sent id 3, line up172.16.10.1

angela#**ping 172.16.10.1**

Type escape sequence to abort. Sending 5, 100-byte ICMP Echos to 172.16.10.1, timeout is 2 seconds: !!!!! Success rate is 100 percent  $(5/5)$ , round-trip min/avg/max = 156/160/168 ms

#### <span id="page-10-0"></span>Per abilitare la crittografia

Aggiungere il comando ppp encrypt mppe 40 in interface virtual-template 1. Verificare che anche nel client Microsoft sia selezionata la crittografia.

\*Mar 12 23:27:36.608: L2TP: I SCCRQ from RSHANMUG-W2K1.cisco.com tnl 13 \*Mar 12 23:27:36.608: Tnl 31311 L2TP: New tunnel created for remote RSHANMUG-W2K1.cisco.com, address 192.168.1.56 \*Mar 12 23:27:36.608: Tnl 31311 L2TP: O SCCRP to RSHANMUG-W2K1.cisco.com tnlid 13 \*Mar 12 23:27:36.612: Tnl 31311 L2TP: Tunnel state change from idle to wait-ctl-reply \*Mar 12 23:27:36.772: Tnl 31311 L2TP: I SCCCN from RSHANMUG-W2K1.cisco.com tnl 13 \*Mar 12 23:27:36.772: Tnl 31311 L2TP: Tunnel state change from wait-ctl-reply to established \*Mar 12 23:27:36.776: Tnl 31311 L2TP: SM State established

\*Mar 12 23:27:36.780: Tnl 31311 L2TP: I ICRQ from RSHANMUG-W2K1.cisco.com tnl 13 \*Mar 12 23:27:36.780: Tnl/Cl 31311/52 L2TP: Session FS enabled \*Mar 12 23:27:36.780: Tnl/Cl 31311/52 L2TP: Session state change from idle to wait-connect \*Mar 12 23:27:36.780: Tnl/Cl 31311/52 L2TP: New session created \*Mar 12 23:27:36.780: Tnl/Cl 31311/52 L2TP: O ICRP to RSHANMUG-W2K1.cisco.com 13/1 \*Mar 12 23:27:36.924: Tnl/Cl 31311/52 L2TP: I ICCN from RSHANMUG-W2K1.cisco.com tnl 13, cl 1 \*Mar 12 23:27:36.928: Tnl/Cl 31311/52 L2TP: Session state change from wait-connect to established \*Mar 12 23:27:36.928: Vi1 VPDN: Virtual interface created for \*Mar 12 23:27:36.928: Vi1 PPP: Phase is DOWN, Setup [0 sess, 0 load] \*Mar 12 23:27:36.928: Vi1 VPDN: Clone from Vtemplate 1 filterPPP=0 blocking \*Mar 12 23:27:36.972: Tnl/Cl 31311/52 L2TP: Session with no hwidb \*Mar 12 23:27:36.976: %LINK-3-UPDOWN: Interface Virtual-Access1, changed state to up \*Mar 12 23:27:36.976: Vi1 PPP: Using set call direction \*Mar 12 23:27:36.976: Vi1 PPP: Treating connection as a callin \*Mar 12 23:27:36.976: Vi1 PPP: Phase is ESTABLISHING, Passive Open [0 sess, 0 load] \*Mar 12 23:27:36.976: Vi1 LCP: State is Listen \*Mar 12 23:27:36.976: Vi1 VPDN: Bind interface direction=2 \*Mar 12 23:27:38.976: Vi1 LCP: TIMEout: State Listen \*Mar 12 23:27:38.976: Vi1 AAA/AUTHOR/FSM: (0): LCP succeeds trivially \*Mar 12 23:27:38.976: Vi1 LCP: O CONFREQ [Listen] id 1 len 15 \*Mar 12 23:27:38.976: Vi1 LCP: AuthProto MS-CHAP (0x0305C22380) \*Mar 12 23:27:38.976: Vi1 LCP: MagicNumber 0x4E2A5593 (0x05064E2A5593) \*Mar 12 23:27:38.984: Vi1 LCP: I CONFREQ [REQsent] id 1 len 44 \*Mar 12 23:27:38.984: Vi1 LCP: MagicNumber 0x4B4817ED (0x05064B4817ED) \*Mar 12 23:27:38.984: Vi1 LCP: PFC (0x0702) \*Mar 12 23:27:38.984: Vi1 LCP: ACFC (0x0802) \*Mar 12 23:27:38.984: Vi1 LCP: Callback 6 (0x0D0306) \*Mar 12 23:27:38.984: Vi1 LCP: MRRU 1614 (0x1104064E) \*Mar 12 23:27:38.984: Vi1 LCP: EndpointDisc 1 Local \*Mar 12 23:27:38.984: Vi1 LCP: (0x1317012E07E41982EB4EF790F1BF1862) \*Mar 12 23:27:38.984: Vi1 LCP: (0x10D0AC0000000A) \*Mar 12 23:27:38.984: Vi1 LCP: O CONFREJ [REQsent] id 1 len 34 \*Mar 12 23:27:38.984: Vi1 LCP: Callback 6 (0x0D0306) \*Mar 12 23:27:38.984: Vi1 LCP: MRRU 1614 (0x1104064E) \*Mar 12 23:27:38.984: Vi1 LCP: EndpointDisc 1 Local \*Mar 12 23:27:38.988: Vi1 LCP: (0x1317012E07E41982EB4EF790F1BF1862) \*Mar 12 23:27:38.988: Vi1 LCP: (0x10D0AC0000000A) \*Mar 12 23:27:39.096: Vi1 LCP: I CONFACK [REQsent] id 1 len 15 \*Mar 12 23:27:39.096: Vi1 LCP: AuthProto MS-CHAP (0x0305C22380) \*Mar 12 23:27:39.096: Vi1 LCP: MagicNumber 0x4E2A5593 (0x05064E2A5593) \*Mar 12 23:27:39.128: Vi1 LCP: I CONFREQ [ACKrcvd] id 2 len 14 \*Mar 12 23:27:39.128: Vi1 LCP: MagicNumber 0x4B4817ED (0x05064B4817ED) \*Mar 12 23:27:39.128: Vi1 LCP: PFC (0x0702) \*Mar 12 23:27:39.128: Vi1 LCP: ACFC (0x0802) \*Mar 12 23:27:39.128: Vi1 LCP: O CONFACK [ACKrcvd] id 2 len 14 \*Mar 12 23:27:39.128: Vi1 LCP: MagicNumber 0x4B4817ED (0x05064B4817ED) \*Mar 12 23:27:39.128: Vi1 LCP: PFC (0x0702) \*Mar 12 23:27:39.128: Vi1 LCP: ACFC (0x0802) \*Mar 12 23:27:39.128: Vi1 LCP: State is Open \*Mar 12 23:27:39.128: Vi1 PPP: Phase is AUTHENTICATING, by this end [0 sess, 0 load] \*Mar 12 23:27:39.128: Vi1 MS-CHAP: O CHALLENGE id 32 len 21 from angela \*Mar 12 23:27:39.260: Vi1 LCP: I IDENTIFY [Open] id 3 len 18 magic 0x4B4817ED MSRASV5.00 \*Mar 12 23:27:39.288: Vi1 LCP: I IDENTIFY [Open] id 4 len 27 magic 0x4B4817ED MSRAS-1- RSHANMUG-W2K1 \*Mar 12 23:27:39.296: Vi1 MS-CHAP: I RESPONSE id 32 len 57 from tac

```
*Mar 12 23:27:39.296: AAA: parse name=Virtual-Access1 idb type=21 tty=-1
*Mar 12 23:27:39.296: AAA: name=Virtual-Access1 flags=0x11 type=5 shelf=0
slot=0 adapter=0 port=1 channel=0
*Mar 12 23:27:39.296: AAA/MEMORY: create_user (0x6273D528) user='tac'
ruser='' port='Virtual-Access1' rem_addr='' authen_type=MSCHAP service=PPP
priv=1
*Mar 12 23:27:39.296: AAA/AUTHEN/START (2410248116): port='Virtual-Access1'
list='' action=LOGIN service=PPP
*Mar 12 23:27:39.296: AAA/AUTHEN/START (2410248116): using default list
*Mar 12 23:27:39.296: AAA/AUTHEN/START (2410248116): Method=radius (radius)
*Mar 12 23:27:39.296: RADIUS: ustruct sharecount=0
*Mar 12 23:27:39.300: RADIUS: Initial Transmit Virtual-Access1 id 181
10.200.20.245:1645, Access-Request, len 129
*Mar 12 23:27:39.300: Attribute 4 6 0AC81402
*Mar 12 23:27:39.300: Attribute 5 6 00000001
*Mar 12 23:27:39.300: Attribute 61 6 00000001
*Mar 12 23:27:39.300: Attribute 1 5 7461631A
*Mar 12 23:27:39.300: Attribute 26 16 000001370B0AFC72
*Mar 12 23:27:39.300: Attribute 26 58 0000013701342001
*Mar 12 23:27:39.300: Attribute 6 6 00000002
*Mar 12 23:27:39.300: Attribute 7 6 00000001
*Mar 12 23:27:39.312: RADIUS: Received from id 181 10.200.20.245:1645,
Access-Accept, len 116
*Mar 12 23:27:39.312: Attribute 7 6 00000001
*Mar 12 23:27:39.312: Attribute 6 6 00000002
*Mar 12 23:27:39.312: Attribute 25 32 502E05AE
*Mar 12 23:27:39.312: Attribute 26 40 000001370C225042
*Mar 12 23:27:39.312: Attribute 26 12 000001370A06204E
*Mar 12 23:27:39.312: AAA/AUTHEN (2410248116): status = PASS
*Mar 12 23:27:39.316: Vi1 AAA/AUTHOR/LCP: Authorize LCP
*Mar 12 23:27:39.316: Vi1 AAA/AUTHOR/LCP (2365724222):
Port='Virtual-Access1' list='' service=NET
*Mar 12 23:27:39.316: AAA/AUTHOR/LCP: Vi1 (2365724222) user='tac'
*Mar 12 23:27:39.316: Vi1 AAA/AUTHOR/LCP (2365724222): send AV service=ppp
*Mar 12 23:27:39.316: Vi1 AAA/AUTHOR/LCP (2365724222): send AV protocol=lcp
*Mar 12 23:27:39.316: Vi1 AAA/AUTHOR/LCP (2365724222): found list default
*Mar 12 23:27:39.316: Vi1 AAA/AUTHOR/LCP (2365724222): Method=radius
(radius)
*Mar 12 23:27:39.316: RADIUS: unrecognized Microsoft VSA type 10
*Mar 12 23:27:39.316: Vi1 AAA/AUTHOR (2365724222): Post authorization
status = PASS_REPL
*Mar 12 23:27:39.316: Vi1 AAA/AUTHOR/LCP: Processing AV service=ppp
*Mar 12 23:27:39.316: Vi1 AAA/AUTHOR/LCP: Processing AV
mschap_mppe_keys*1p1T11=1v1O1~11a1W11151\1V1M1#11Z1`1k1}111
*Mar 12 23:27:39.316: Vi1 MS-CHAP: O SUCCESS id 32 len 4
*Mar 12 23:27:39.316: Vi1 PPP: Phase is UP [0 sess, 0 load]
*Mar 12 23:27:39.316: Vi1 AAA/AUTHOR/FSM: (0): Can we start IPCP?
*Mar 12 23:27:39.320: Vi1 AAA/AUTHOR/FSM (1499311111):
Port='Virtual-Access1' list='' service=NET
*Mar 12 23:27:39.320: AAA/AUTHOR/FSM: Vi1 (1499311111) user='tac'
*Mar 12 23:27:39.320: Vi1 AAA/AUTHOR/FSM (1499311111): send AV service=ppp
*Mar 12 23:27:39.320: Vi1 AAA/AUTHOR/FSM (1499311111): send AV protocol=ip
*Mar 12 23:27:39.320: Vi1 AAA/AUTHOR/FSM (1499311111): found list default
*Mar 12 23:27:39.320: Vi1 AAA/AUTHOR/FSM (1499311111): Method=radius
(radius)
*Mar 12 23:27:39.320: RADIUS: unrecognized Microsoft VSA type 10
*Mar 12 23:27:39.320: Vi1 AAA/AUTHOR (1499311111): Post authorization
status = PASS_REPL
*Mar 12 23:27:39.320: Vi1 AAA/AUTHOR/FSM: We can start IPCP
*Mar 12 23:27:39.320: Vi1 IPCP: O CONFREQ [Closed] id 1 len 10
*Mar 12 23:27:39.320: Vi1 IPCP: Address 172.16.10.100 (0x0306AC100A64)
*Mar 12 23:27:39.320: Vi1 AAA/AUTHOR/FSM: (0): Can we start CCP?
*Mar 12 23:27:39.320: Vi1 AAA/AUTHOR/FSM (327346364):
Port='Virtual-Access1' list='' service=NET
```
\*Mar 12 23:27:39.324: AAA/AUTHOR/FSM: Vi1 (327346364) user='tac' \*Mar 12 23:27:39.324: Vi1 AAA/AUTHOR/FSM (327346364): send AV service=ppp \*Mar 12 23:27:39.324: Vi1 AAA/AUTHOR/FSM (327346364): send AV protocol=ccp \*Mar 12 23:27:39.324: Vi1 AAA/AUTHOR/FSM (327346364): found list default \*Mar 12 23:27:39.324: Vi1 AAA/AUTHOR/FSM (327346364): Method=radius (radius) \*Mar 12 23:27:39.324: RADIUS: unrecognized Microsoft VSA type 10 \*Mar 12 23:27:39.324: Vi1 AAA/AUTHOR (327346364): Post authorization status = PASS\_REPL \*Mar 12 23:27:39.324: Vi1 AAA/AUTHOR/FSM: We can start CCP \*Mar 12 23:27:39.324: Vi1 CCP: O CONFREQ [Closed] id 1 len 10 \*Mar 12 23:27:39.324: Vi1 CCP: MS-PPC supported bits 0x01000020 (0x120601000020) \*Mar 12 23:27:39.460: Vi1 CCP: I CONFREQ [REQsent] id 5 len 10 \*Mar 12 23:27:39.460: Vi1 CCP: MS-PPC supported bits 0x01000001 (0x120601000001) \*Mar 12 23:27:39.460: Vi1 AAA/AUTHOR/FSM: Check for unauthorized mandatory AV's \*Mar 12 23:27:39.460: Vi1 AAA/AUTHOR/FSM: Processing AV service=ppp \*Mar 12 23:27:39.460: Vi1 AAA/AUTHOR/FSM: Processing AV mschap\_mppe\_keys\*1p1T11=1v1O1~11a1W11151\1V1M1#11Z1`1k1}111 \*Mar 12 23:27:39.460: Vi1 AAA/AUTHOR/FSM: Succeeded \*Mar 12 23:27:39.464: Vi1 CCP: O CONFNAK [REQsent] id 5 len 10 \*Mar 12 23:27:39.464: Vi1 CCP: MS-PPC supported bits 0x01000020 (0x120601000020) \*Mar 12 23:27:39.472: Vi1 IPCP: I CONFREQ [REQsent] id 6 len 34 \*Mar 12 23:27:39.472: Vi1 IPCP: Address 0.0.0.0 (0x030600000000) \*Mar 12 23:27:39.472: Vi1 IPCP: PrimaryDNS 0.0.0.0 (0x810600000000) \*Mar 12 23:27:39.472: Vi1 IPCP: PrimaryWINS 0.0.0.0 (0x820600000000) \*Mar 12 23:27:39.472: Vi1 IPCP: SecondaryDNS 0.0.0.0 (0x830600000000) \*Mar 12 23:27:39.472: Vi1 IPCP: SecondaryWINS 0.0.0.0 (0x840600000000) \*Mar 12 23:27:39.472: Vi1 AAA/AUTHOR/IPCP: Start. Her address 0.0.0.0, we want 0.0.0.0 \*Mar 12 23:27:39.472: Vi1 AAA/AUTHOR/IPCP: Processing AV service=ppp \*Mar 12 23:27:39.472: Vi1 AAA/AUTHOR/IPCP: Processing AV mschap\_mppe\_keys\*1p1T11=1v1O1~11a1W11151\1V1M1#11Z1`1k1}111 \*Mar 12 23:27:39.472: Vi1 AAA/AUTHOR/IPCP: Authorization succeeded \*Mar 12 23:27:39.472: Vi1 AAA/AUTHOR/IPCP: Done. Her address 0.0.0.0, we want 0.0.0.0 \*Mar 12 23:27:39.472: Vi1 IPCP: Pool returned 172.16.10.1 \*Mar 12 23:27:39.476: Vi1 IPCP: O CONFREJ [REQsent] id 6 len 28 \*Mar 12 23:27:39.476: Vi1 IPCP: PrimaryDNS 0.0.0.0 (0x810600000000) \*Mar 12 23:27:39.476: Vi1 IPCP: PrimaryWINS 0.0.0.0 (0x820600000000) \*Mar 12 23:27:39.476: Vi1 IPCP: SecondaryDNS 0.0.0.0 (0x830600000000) \*Mar 12 23:27:39.476: Vi1 IPCP: SecondaryWINS 0.0.0.0 (0x840600000000) \*Mar 12 23:27:39.480: Vi1 IPCP: I CONFACK [REQsent] id 1 len 10 \*Mar 12 23:27:39.484: Vi1 IPCP: Address 172.16.10.100 (0x0306AC100A64) \*Mar 12 23:27:39.488: Vi1 CCP: I CONFACK [REQsent] id 1 len 10 \*Mar 12 23:27:39.488: Vi1 CCP: MS-PPC supported bits 0x01000020 (0x120601000020) \*Mar 12 23:27:39.596: Vi1 CCP: I CONFREQ [ACKrcvd] id 7 len 10 \*Mar 12 23:27:39.596: Vi1 CCP: MS-PPC supported bits 0x01000020 (0x120601000020) \*Mar 12 23:27:39.596: Vi1 AAA/AUTHOR/FSM: Check for unauthorized mandatory AV's \*Mar 12 23:27:39.596: Vi1 AAA/AUTHOR/FSM: Processing AV service=ppp \*Mar 12 23:27:39.596: Vi1 AAA/AUTHOR/FSM: Processing AV mschap\_mppe\_keys\*1p1T11=1v1O1~11a1W11151\1V1M1#11Z1`1k1}111 \*Mar 12 23:27:39.596: Vi1 AAA/AUTHOR/FSM: Succeeded \*Mar 12 23:27:39.596: Vi1 CCP: O CONFACK [ACKrcvd] id 7 len 10 \*Mar 12 23:27:39.596: Vi1 CCP: MS-PPC supported bits 0x01000020 (0x120601000020) \*Mar 12 23:27:39.596: Vi1 CCP: State is Open \*Mar 12 23:27:39.600: Vi1 MPPE: Generate keys using RADIUS data

\*Mar 12 23:27:39.600: Vi1 MPPE: Initialize keys \*Mar 12 23:27:39.600: Vi1 MPPE: [40 bit encryption] [stateless mode] \*Mar 12 23:27:39.620: Vi1 IPCP: I CONFREQ [ACKrcvd] id 8 len 10 \*Mar 12 23:27:39.620: Vi1 IPCP: Address 0.0.0.0 (0x030600000000) \*Mar 12 23:27:39.620: Vi1 AAA/AUTHOR/IPCP: Start. Her address 0.0.0.0, we want 172.16.10.1 \*Mar 12 23:27:39.620: Vi1 AAA/AUTHOR/IPCP: Processing AV service=ppp \*Mar 12 23:27:39.620: Vi1 AAA/AUTHOR/IPCP: Processing AV mschap\_mppe\_keys\*1p1T11=1v1O1~11a1W11151\1V1M1#11Z1`1k1}111 \*Mar 12 23:27:39.620: Vi1 AAA/AUTHOR/IPCP: Authorization succeeded \*Mar 12 23:27:39.620: Vi1 AAA/AUTHOR/IPCP: Done. Her address 0.0.0.0, we want 172.16.10.1 \*Mar 12 23:27:39.624: Vi1 IPCP: O CONFNAK [ACKrcvd] id 8 len 10 \*Mar 12 23:27:39.624: Vi1 IPCP: Address 172.16.10.1 (0x0306AC100A01) \*Mar 12 23:27:39.756: Vi1 IPCP: I CONFREQ [ACKrcvd] id 9 len 10 \*Mar 12 23:27:39.756: Vi1 IPCP: Address 172.16.10.1 (0x0306AC100A01) \*Mar 12 23:27:39.756: Vi1 AAA/AUTHOR/IPCP: Start. Her address 172.16.10.1, we want 172.16.10.1 \*Mar 12 23:27:39.756: Vi1 AAA/AUTHOR/IPCP (2840659706): Port='Virtual-Access1' list='' service=NET \*Mar 12 23:27:39.756: AAA/AUTHOR/IPCP: Vi1 (2840659706) user='tac' \*Mar 12 23:27:39.756: Vi1 AAA/AUTHOR/IPCP (2840659706): send AV service=ppp \*Mar 12 23:27:39.756: Vi1 AAA/AUTHOR/IPCP (2840659706): send AV protocol=ip \*Mar 12 23:27:39.756: Vi1 AAA/AUTHOR/IPCP (2840659706): send AV addr\*172.16.10.1 \*Mar 12 23:27:39.756: Vi1 AAA/AUTHOR/IPCP (2840659706): found list default \*Mar 12 23:27:39.756: Vi1 AAA/AUTHOR/IPCP (2840659706): Method=radius (radius) \*Mar 12 23:27:39.756: RADIUS: unrecognized Microsoft VSA type 10 \*Mar 12 23:27:39.756: Vi1 AAA/AUTHOR (2840659706): Post authorization status = PASS\_REPL \*Mar 12 23:27:39.756: Vi1 AAA/AUTHOR/IPCP: Reject 172.16.10.1, using 172.16.10.1 \*Mar 12 23:27:39.760: Vi1 AAA/AUTHOR/IPCP: Processing AV service=ppp \*Mar 12 23:27:39.760: Vi1 AAA/AUTHOR/IPCP: Processing AV mschap\_mppe\_keys\*1p1T11=1v1O1~11a1W11151\1V1M1#11Z1`1k1}111 \*Mar 12 23:27:39.760: Vi1 AAA/AUTHOR/IPCP: Processing AV addr\*172.16.10.1 \*Mar 12 23:27:39.760: Vi1 AAA/AUTHOR/IPCP: Authorization succeeded \*Mar 12 23:27:39.760: Vi1 AAA/AUTHOR/IPCP: Done. Her address 172.16.10.1, we want 172.16.10.1 \*Mar 12 23:27:39.760: Vi1 IPCP: O CONFACK [ACKrcvd] id 9 len 10 \*Mar 12 23:27:39.760: Vi1 IPCP: Address 172.16.10.1 (0x0306AC100A01) \*Mar 12 23:27:39.760: Vi1 IPCP: State is Open \*Mar 12 23:27:39.764: Vi1 IPCP: Install route to 172.16.10.1 \*Mar 12 23:27:40.316: %LINEPROTO-5-UPDOWN: Line protocol on Interface Virtual-Access1, changed state to up \*Mar 12 23:27:46.628: Vi1 LCP: I ECHOREP [Open] id 1 len 12 magic 0x4B4817ED \*Mar 12 23:27:46.628: Vi1 LCP: Received id 1, sent id 1, line up \*Mar 12 23:27:56.636: Vi1 LCP: I ECHOREP [Open] id 2 len 12 magic 0x4B4817ED \*Mar 12 23:27:56.636: Vi1 LCP: Received id 2, sent id 2, line upcaller ip Line UserIP AddressLocal NumberRemote Number<-> Vi1 tac172.16.10.1--in

#### angela#**show ppp mppe virtual-Access 1**

Interface Virtual-Access1 (current connection) Software encryption, 40 bit encryption, Stateless mode packets encrypted = 0 packets decrypted= 16 sent CCP resets = 0 receive CCP resets = 0 next tx coherency =  $0$  next rx coherency= 16 tx key changes = 0 rx key changes= 16 rx pkt dropped = 0 rx out of order pkt= 0

rx missed packets = 0 \*Mar 12 23:28:06.604: Vi1 LCP: I ECHOREP [Open] id 3 len 12 magic 0x4B4817ED \*Mar 12 23:28:06.604: Vi1 LCP: Received id 3, sent id 3, line up angela#**ping 172.16.10.1** Type escape sequence to abort. Sending 5, 100-byte ICMP Echos to 172.16.10.1, timeout is 2 seconds: !!!!! Success rate is 100 percent (5/5), round-trip min/avg/max = 188/196/204 ms angela#**show ppp mppe virtual-Access 1** Interface Virtual-Access1 (current connection) Software encryption, 40 bit encryption, Stateless mode packets encrypted = 5 packets decrypted= 22 sent CCP resets = 0 receive CCP resets = 0 next tx coherency = 5 next rx coherency= 22 tx key changes = 5 rx key changes= 22 rx pkt dropped = 0 rx out of order pkt= 0 rx missed packets = 0 angela#**ping 172.16.10.1** Type escape sequence to abort. Sending 5, 100-byte ICMP Echos to 172.16.10.1, timeout is 2 seconds: !!!!! Success rate is 100 percent  $(5/5)$ , round-trip min/avg/max =  $184/200/232$  ms angela#**ping 172.16.10.1sh ppp mppe virtual-Access 1** Interface Virtual-Access1 (current connection) Software encryption, 40 bit encryption, Stateless mode packets encrypted = 10 packets decrypted= 28 sent CCP resets =  $0$  receive CCP resets =  $0$ next tx coherency = 10 next rx coherency= 28 tx key changes = 10 rx key changes= 28  $rx$  pkt dropped = 0  $rx$  out of order pkt= 0 rx missed packets = 0 angela#

# <span id="page-15-0"></span>Comandi debug e show

consultare le [informazioni importanti sui comandi di debug prima di usare i comandi di](//www.cisco.com/en/US/tech/tk801/tk379/technologies_tech_note09186a008017874c.shtml) debug.

Lo [strumento Output Interpreter](https://www.cisco.com/cgi-bin/Support/OutputInterpreter/home.pl) (solo utenti [registrati](//tools.cisco.com/RPF/register/register.do)) (OIT) supporta alcuni comandi show. Usare l'OIT per visualizzare un'analisi dell'output del comando show.

Se l'operazione non riesce, il comando debug minimo include i seguenti comandi:

- debug aaa authentication: visualizza le informazioni sull'autenticazione AAA/TACACS+.
- debug aaa authorization: visualizza le informazioni sull'autorizzazione AAA/TACACS+.
- debug ppp negotiation: visualizza i pacchetti PPP trasmessi durante l'avvio del protocollo PPP, in cui le opzioni PPP vengono negoziate.
- debug ppp authentication: visualizza i messaggi del protocollo di autenticazione, inclusi gli scambi di pacchetti Challenge Authentication Protocol (CHAP) e gli scambi del protocollo PAP (Password Authentication Protocol).

• debug radius: visualizza informazioni di debug dettagliate associate a RADIUS.

Se l'autenticazione funziona ma si verificano problemi con la crittografia MPPE (Microsoft Point-to-Point Encryption), utilizzare uno dei comandi seguenti:

• debug ppp mppe packet: visualizza tutto il traffico MPPE in entrata in uscita.

- debug ppp mppe event: visualizza le occorrenze principali di MPPE.
- debug ppp mppe detailed: visualizza informazioni MPPE dettagliate.
- debug vpdn l2x-packets: visualizza i messaggi relativi alle intestazioni e allo stato del protocollo L2F (Level 2 Forwarding).
- debug vpdn events: visualizza i messaggi relativi agli eventi che fanno parte della normale creazione del tunnel o del normale arresto.
- debug vpdn errors: visualizza gli errori che impediscono di stabilire un tunnel o gli errori che provocano la chiusura di un tunnel stabilito.
- debug vpdn packets: visualizza tutti i pacchetti del protocollo scambiati. Questa opzione può generare un numero elevato di messaggi di debug e in genere deve essere utilizzata solo su uno chassis di debug con una singola sessione attiva.
- show vpdn: visualizza informazioni sul tunnel del protocollo L2F attivo e sugli identificatori dei messaggi in una VPDN (Virtual Private Dialup Network).

Èpossibile usare anche il comando show vpdn? per visualizzare altri comandi show specifici della vpdn.

### <span id="page-16-0"></span>Tunneling ripartito

Si supponga che il router gateway sia un router ISP (Internet Service Provider). Quando sul PC viene visualizzato il tunnel PPTP (Point-to-Point Tunneling Protocol), il percorso PPTP viene installato con una metrica superiore a quella predefinita, pertanto la connettività Internet viene interrotta. Per risolvere questo problema, modificare il routing Microsoft in modo da eliminare il routing predefinito e reinstallare il route predefinito (ciò richiede la conoscenza dell'indirizzo IP assegnato al client PPTP; per l'esempio corrente, questo valore è 172.16.10.1):

route delete 0.0.0.0 route add 0.0.0.0 mask 0.0.0.0 192.168.1.47 metric 1 route add 172.16.10.1 mask 255.255.255.0 192.168.1.47 metric 1

# <span id="page-16-1"></span>Risoluzione dei problemi

Le informazioni contenute in questa sezione permettono di risolvere i problemi relativi alla configurazione.

### <span id="page-16-2"></span>Problema 1: IPSec non disabilitato

#### Sintomo

L'utente del PC visualizza questo messaggio:

Error connecting to L2TP: Error 781: The encryption attempt failed because no valid certificate was found.

#### Soluzione

Andare alla sezione Proprietà della finestra Connessione privata virtuale e fare clic sulla scheda Sicurezza. Disabilitare l'opzione Richiedi crittografia dati.

#### <span id="page-17-0"></span>Problema 2: Errore 789

#### Sintomo

Tentativo di connessione L2TP non riuscito. Il livello di protezione ha rilevato un errore di elaborazione durante le negoziazioni iniziali con il computer remoto.

I servizi Microsoft Accesso remoto e Agente criteri creano un criterio utilizzato per il traffico L2TP perché L2TP non fornisce la crittografia. Questa procedura è valida per Microsoft Windows 2000 Advanced Server, Microsoft Windows 2000 Server e Microsoft Windows 2000 Professional.

#### Soluzione

Utilizzare l'Editor del Registro di sistema (Regedt32.exe) per aggiungere la nuova voce del Registro di sistema per disabilitare IPSec. Consultare la documentazione di Microsoft o l'argomento della Guida di Microsoft relativo a Regedt32.exe.

Ènecessario aggiungere il valore ProhibitIpSec del Registro di sistema a ogni computer endpoint basato su Windows 2000 di una connessione L2TP o IPSec per impedire la creazione del filtro automatico per il traffico L2TP e IPSec. Quando il valore ProhibitIpSec del Registro di sistema è impostato su uno, il computer basato su Windows 2000 non crea il filtro automatico che utilizza l'autenticazione CA. ma verifica la presenza di un criterio IPSec locale o di Active Directory. Per aggiungere il valore ProhibitIpSec al Registro di sistema del computer Windows 2000, utilizzare Regedt32.exe per individuare questa chiave nel Registro di sistema:

HKEY\_LOCAL\_MACHINE\System\CurrentControlSet\Services\Rasman\Parameters Aggiungere il valore del Registro di sistema alla chiave:

Value Name: ProhibitIpSec Data Type: REG\_DWORD Value: 1

Nota: per rendere effettive le modifiche è necessario riavviare il computer con sistema operativo Windows 2000

#### <span id="page-17-1"></span>Problema 3: Problema di autenticazione tunnel

Gli utenti vengono autenticati su NAS o LNS prima che il tunnel venga stabilito. Questo non è richiesto per i tunnel avviati dal client come L2TP da un client Microsoft.

L'utente del PC visualizza questo messaggio:

```
Connecting to 10.200.20.2..
Error 651: The modem(or other connecting device) has reported an error.
Router debugs:
*Mar 12 23:03:47.124: L2TP: I SCCRQ from RSHANMUG-W2K1.cisco.com tnl 1
*Mar 12 23:03:47.124: Tnl 30107 L2TP: New tunnel created for remote
RSHANMUG-W2K1.cisco.com, address 192.168.1.56
*Mar 12 23:03:47.124: Tnl 30107 L2TP: O SCCRP to RSHANMUG-W2K1.cisco.com
tnlid 1
```
\*Mar 12 23:03:47.124: Tnl 30107 L2TP: Tunnel state change from idle to wait-ctl-reply \*Mar 12 23:03:47.308: Tnl 30107 L2TP: I SCCCN from RSHANMUG-W2K1.cisco.com tnl 1 \*Mar 12 23:03:47.308: Tnl 30107 L2TP: Got a Challenge Response in SCCCN from RSHANMUG-W2K1.cisco.com \*Mar 12 23:03:47.308: AAA: parse name= idb type=-1 tty=-1 \*Mar  $12$   $23:03:47.308$ : AAA/MEMORY: create user (0x6273D528) user='angela' ruser='' port='' rem\_addr='' authen\_type=CHAP service=PPP priv=1 \*Mar 12 23:03:47.308: AAA/AUTHEN/START (4077585132): port='' list='default' action=SENDAUTH service=PPP \*Mar 12 23:03:47.308: AAA/AUTHEN/START (4077585132): found list default \*Mar 12 23:03:47.308: AAA/AUTHEN/START (4077585132): Method=radius (radius) \*Mar 12 23:03:47.308: AAA/AUTHEN/SENDAUTH (4077585132): no authenstruct hwidb \*Mar 12 23:03:47.308: AAA/AUTHEN/SENDAUTH (4077585132): Failed sendauthen for angela \*Mar 12 23:03:47.308: AAA/AUTHEN (4077585132): status = FAIL \*Mar 12 23:03:47.308: AAA/AUTHEN/START (4077585132): Method=LOCAL \*Mar 12 23:03:47.308: AAA/AUTHEN (4077585132): SENDAUTH no password for angela \*Mar 12 23:03:47.308: AAA/AUTHEN (4077585132): status = ERROR \*Mar 12 23:03:47.308: AAA/AUTHEN/START (4077585132): no methods left to try \*Mar 12 23:03:47.308: AAA/AUTHEN (4077585132): status = ERROR \*Mar 12 23:03:47.308: AAA/AUTHEN/START (4077585132): failed to authenticate \*Mar 12 23:03:47.308: VPDN: authentication failed, couldn't find user information for angela \*Mar 12 23:03:47.308: AAA/MEMORY: free\_user (0x6273D528) user='angela' ruser='' port='' rem\_addr='' authen\_type=CHAP service=PPP priv=1 \*Mar 12 23:03:47.312: Tnl 30107 L2TP: O StopCCN to RSHANMUG-W2K1.cisco.com tnlid 1 \*Mar 12 23:03:47.312: Tnl 30107 L2TP: Tunnel state change from wait-ctl-reply to shutting-down \*Mar 12 23:03:47.320: Tnl 30107 L2TP: Shutdown tunnel \*Mar 12 23:03:47.320: Tnl 30107 L2TP: Tunnel state change from shutting-down to idle \*Mar 12 23:03:47.324: L2TP: Could not find tunnel for tnl 30107, discarding ICRQ ns 3 nr 1 \*Mar 12 23:03:47.448: L2TP: Could not find tunnel for tnl 30107, discarding ICRQ ns 3 nr 2

## <span id="page-18-0"></span>Informazioni correlate

- [L2TP \(Layer Two Tunneling Protocol\)](//www.cisco.com/en/US/tech/tk827/tk369/tk388/tsd_technology_support_sub-protocol_home.html?referring_site=bodynav)
- <u>[Esempio di configurazione L2TP over IPsec tra Windows 2000 e VPN 3000 Concentrator con](//www.cisco.com/en/US/products/hw/vpndevc/ps2284/products_tech_note09186a0080094687.shtml?referring_site=bodynav)</u> [certificati digitali](//www.cisco.com/en/US/products/hw/vpndevc/ps2284/products_tech_note09186a0080094687.shtml?referring_site=bodynav)
- [Configurazione di L2TP su IPSec tra PIX Firewall e Windows 2000 PC tramite certificati](//www.cisco.com/en/US/tech/tk583/tk372/technologies_configuration_example09186a00800942ad.shtml?referring_site=bodynav)
- [Protocollo tunnel di livello 2](//www.cisco.com/en/US/docs/ios/12_0t/12_0t1/feature/guide/l2tpT.html?referring_site=bodynav)
- [Configurazione delle reti private virtuali](//www.cisco.com/en/US/docs/ios/12_1/dial/configuration/guide/dcdvpn.html?referring_site=bodynav)
- [Configurazione dell'autenticazione Layer 2 Tunnel Protocol con RADIUS](//www.cisco.com/en/US/products/sw/secursw/ps4911/products_configuration_example09186a00801175d1.shtml?referring_site=bodynav)
- [Documentazione e supporto tecnico Cisco Systems](//www.cisco.com/cisco/web/support/index.html?referring_site=bodynav)